# How do I register for the portal?

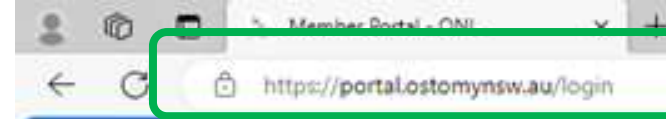

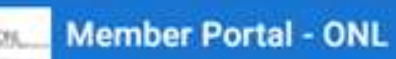

Enter "portal.ostomynsw.au" in your browser. This will open the login screen

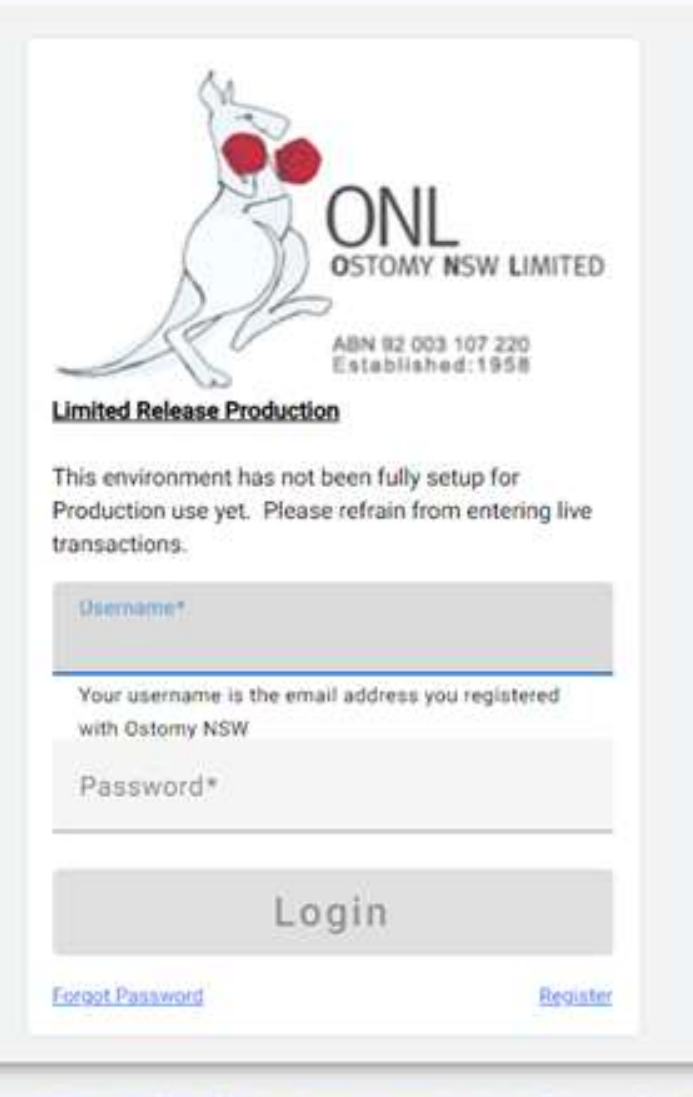

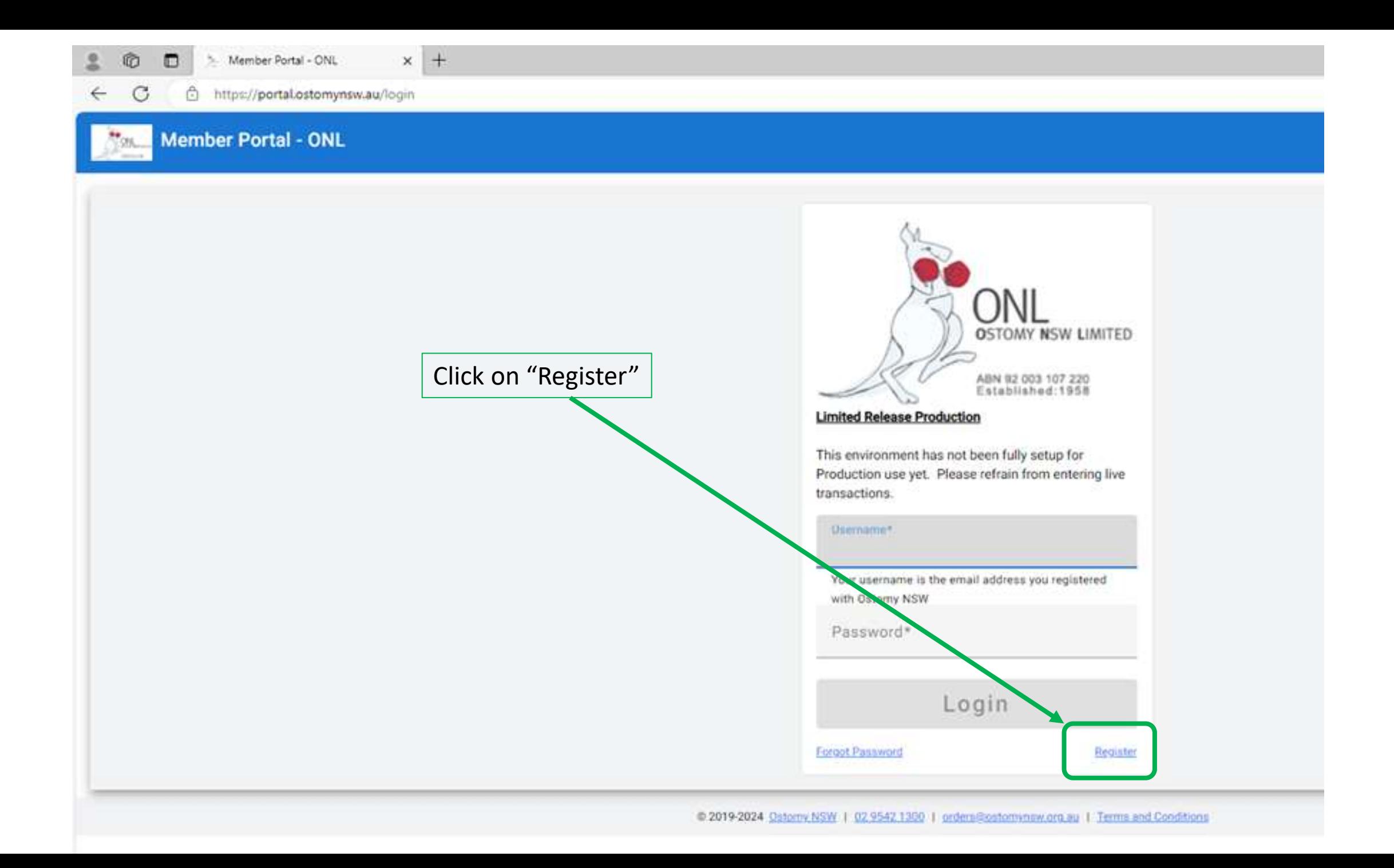

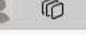

#### **Member Portal - ONL**

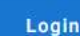

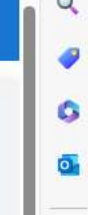

 $+$ 

Enter your information to register. Open and read the Terms and Conditions. Select the check box "I have read and agree to the Member Portal Terms and Conditions" Click on Register.

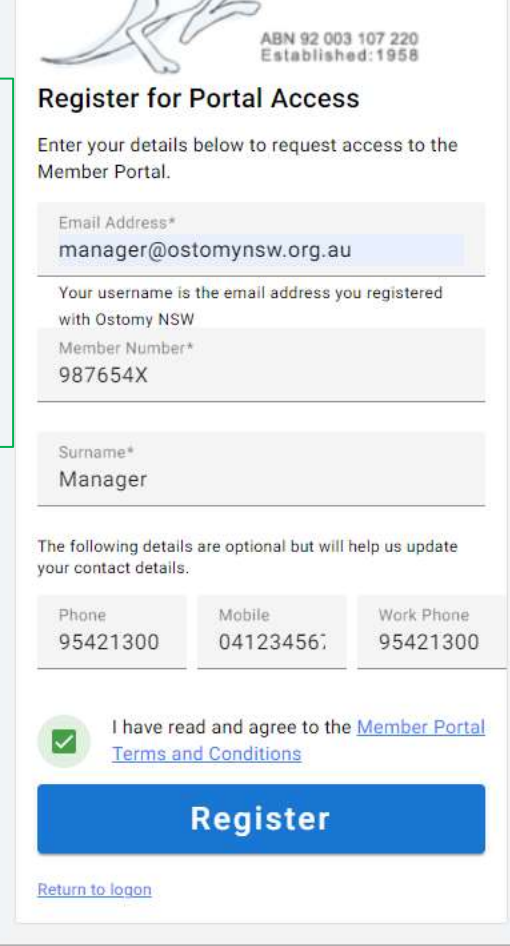

**LIMITED** 

 $\Omega$ 

 $\propto$ 

门

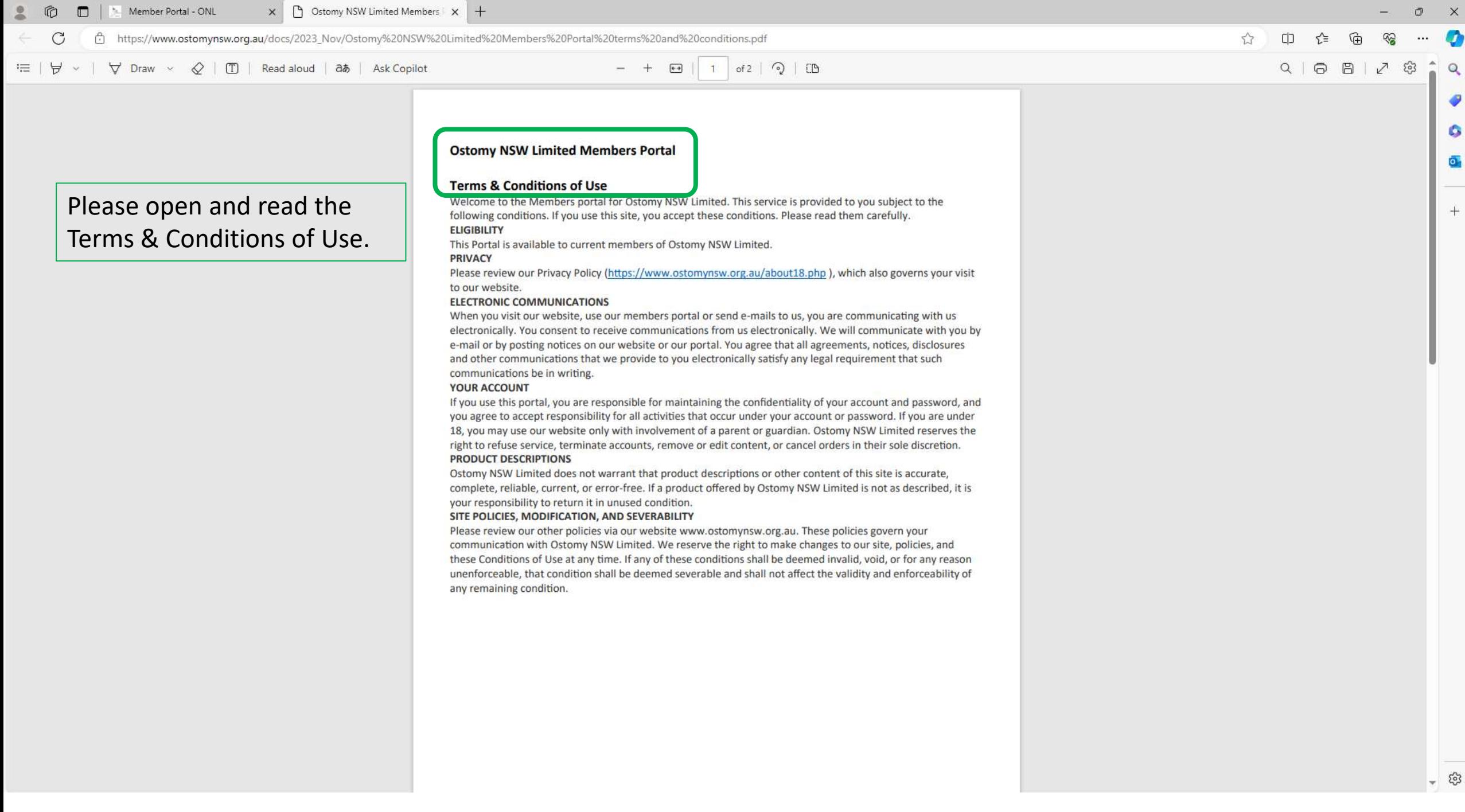

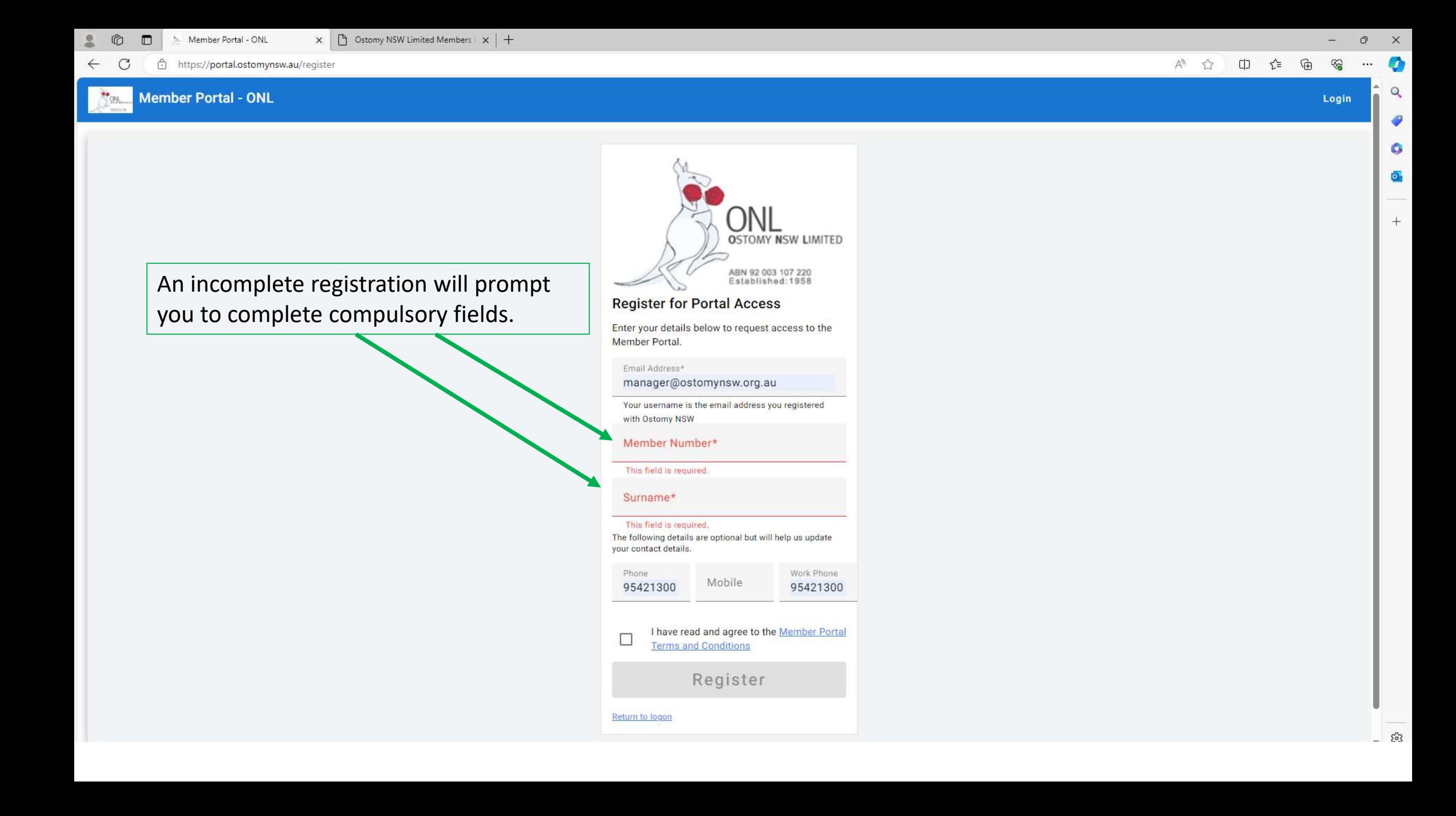

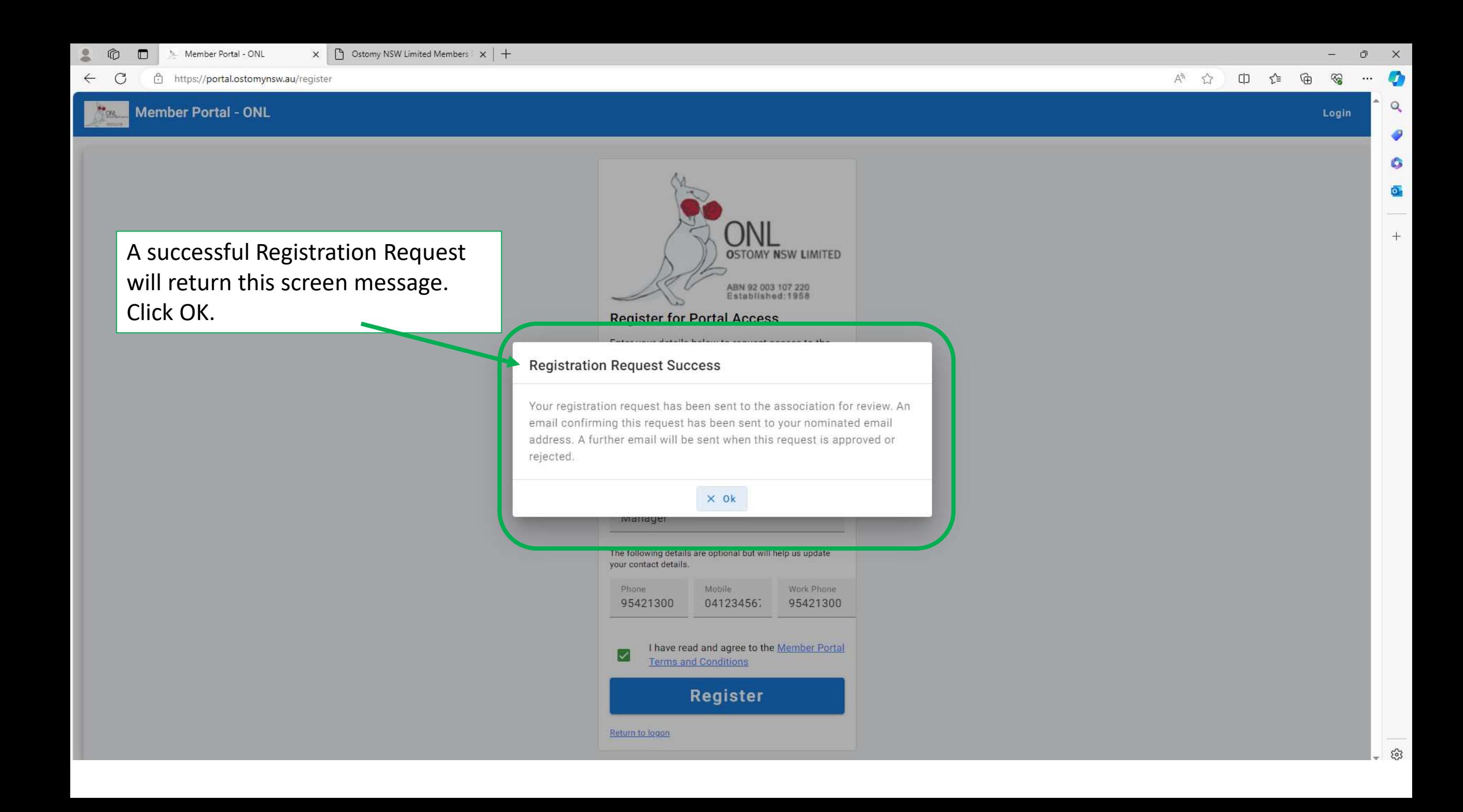

伦

#### **Member Portal - ONL**

 $CD$  $A^N$   $D^*$ รา ্রি

Login

۵  $\overline{\mathbf{o}}$ .

 $^{+}$ 

After clicking Ok, you are returned to the Login screen.

 $\times$  +

You will not be able to Login until Ostomy NSW has responded to your request.

For a successful Registration, you will receive an email advising your registration is successful and a password is provided.

Your Username will be the email address you supplied us in your registration.

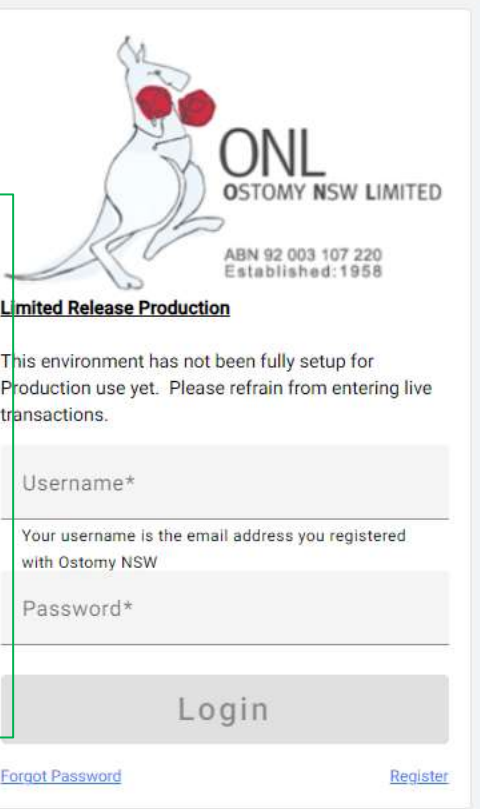

@ 2019-2024 Ostomy NSW | 02 9542 1300 | orders@ostomynsw.org.au | Terms and Conditions

 $4.0.7$ 

### An email will be sent confirming your registration request has been received.

Wed 21/02/2024 8:53 AM

No-reply OstomyNSW

**Request to register for Ostomy NSW Portal** 

Stephen Lardne

if there are problems with how this message is displayed, click here to view it in a web browser.

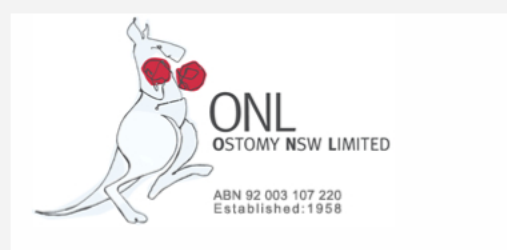

Ground Floor, 20-22 Yalgar Road KIRRAWEE NSW 2232 Phone: 02 9542 1300 Email: orders@ostomynsw.org.au Web: ostomynsw.org.au **Ostomy NSW Portal Login** 

 $\mathcal{A}$  $\sqrt{2}$ 

## Your Ostomy NSW Appliance Ordering Portal **Access Request**

Thank you for your request to register for an account on the Ostomy NSW Appliance Ordering Portal.

Your request will be reviewed to confirm your eligibility for an account and to validate your details against your Ostomy NSW membership records. You will receive a further email when your request is approved/rejected.

Please allow 2 business days for processing by Ostomy NSW.

Below are the details of your request.

Surname Manager Member Number 987654X Email / Username manager@ostomynsw.org.au Phone 95421300 Mobile 041234567 WorkPhone 95421300

Portal registration is available to current Ostomy NSW members who have supplied their email address to the association.

For more information regarding the Ostomy NSW Appliance Ordering Portal, including our FAQ, please refer to Ostomy NSW Members **Portal information page**